#### C l o z a r i l P a t i e n t M o n i t o r i n g S e r v i c e

クロザリル患者モニタリングサービスにご登録された医療関係者のための情報誌

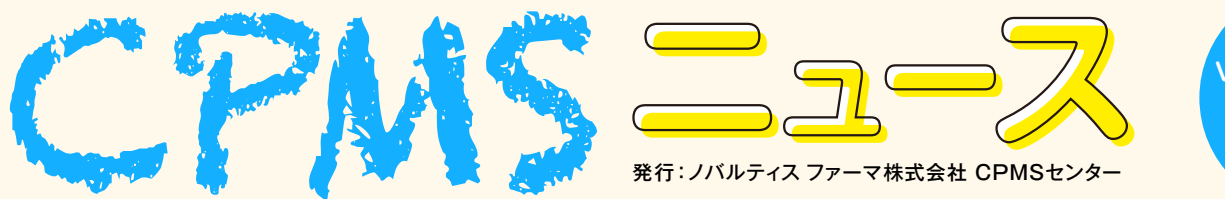

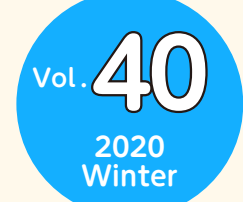

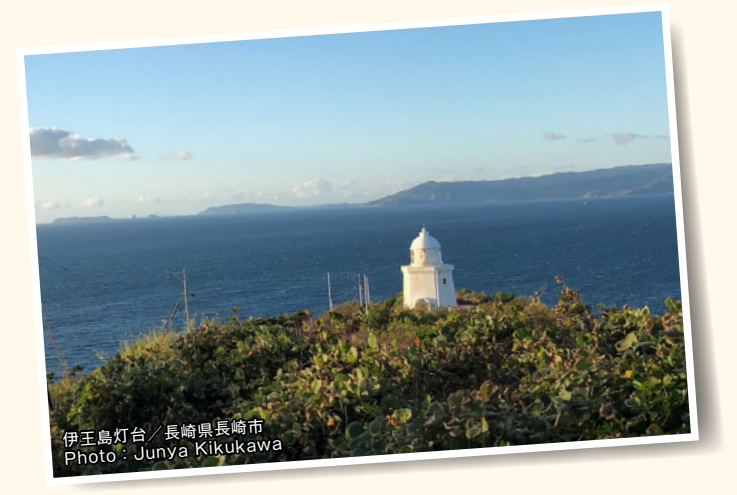

# Contents

# **センターインフォメーション**

- ・ 更新したCPMS・eCPMSに関するFAQのお知らせ
- ・ eCPMSで使用できないパスワード

# **クロザリル適正使用委員会 事務局インフォメーション**

・「クロザリルの説明文書」の改訂について

#### **ご注意ください**

・ CPMS規定不遵守例

# **センターインフォメーション**

# **【更新したCPMS・eCPMSに関するFAQのお知らせ】**

2019年11月25日よりeCPMSのパスワード設定方法を変更させていただきましたが、それに伴いWebsiteに掲載している CPMS・eCPMSに関するFAQを一部更新しておりますので、紹介させていただきます。

# **Q:eCPMSのパスワードの設定について、何か決まりはありますか**

### **A:eCPMSのパスワードの設定方法については、以下の決まりがあります。**

- •仮パスワード(半角英字、半角数字、半角記号をすべて含む8文字で設定されます)を使用した初回ログイン時は、「ご登録内容の 変更」画面に移りますので、新しくパスワードを設定してください。仮パスワードと同じものは、セキュリティ上、設定できません。 今後、パスワードを変更する場合も同画面で新しいパスワードを設定してください。
- •パスワードは、8文字以上20文字以内とします。半角英字(A-Z)、半角数字(0-9)、半角記号(\$ # % & = + ! / > < . @ ?)が 使用できます。半角英字に大文字・小文字の区別はありません。

文字の種類は「半角英字、半角数字、半角記号」を全て使用して設定していただくことが必要です。

- •利用者IDと同一文字列をパスワードに使用することはできません。
- •一般的な辞書に載っている単語(固有名詞、一般名詞など)はパスワードに使えません。
- •パスワードを変更する際には現行のパスワードの入力が必要になります。
- •パスワードは3ヵ月ごとに変更が必要です。3ヵ月経つとログインできなくなってしまうわけではなく、3ヵ月経過後のログイン時に 利用者IDと現行のパスワードを入力しOKボタンをクリックすると自動的に「ご登録内容の変更」画面に移ります。
- •2回目の変更以降、5つ前までのパスワードと同じパスワードを使用することはできません。
- •設定したパスワードは、ご自身以外に分からない仕組みになっています。
- •利用者IDおよびパスワードの貸与や譲渡は行うことができません。
- •パスワードを忘れてしまった場合はログイン画面から「仮パスワード」の再発行手続きをしてください。操作方法等ご不明な場合は CPMSセンターまでご連絡ください。

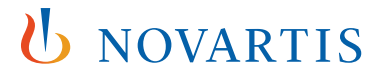

ポイント1:eCPMSのログインパスワードは3ヵ月ごとに変更が必要です。 ポイント2:パスワードは「半角英字、半角数字、半角記号」を全て使用して設定することを必須とします。 ポイント3:5つ前までのパスワードと同じパスワードは使用できません。

# **Q:パスワードの有効期限(3ヵ月)が切れると、ログインできなくなってしまうのですか?**

#### **A:ログインできなくなってしまうということではありません。**

パスワードは、セキュリティ上3ヵ月毎に変更していただく必要があります。パスワードの期限が切れた場合には下の画面のような メッセージが表示されますので、パスワードを更新してください。

#### バスワードの更新

<mark>バスワード期限が切れました</mark>ので、バスワードの変更をお願いします。<br>注意書きをご参照の上、バスワード(および確認用)を入力して「更新する」ボタンをクリックしてください。

※ 画面内容は、ご登録内容の変更画面と同じ

3ヵ月経過後のログイン時に「利用者ID」と「現行のパスワード」を入力しOKボタンをクリックすると自動的に「ご登録内容の 変更」画面に移ります。

「ご登録内容の変更」画面にて現行パスワードと新しいパスワードを入力して「更新する」ボタンをクリックしてください。

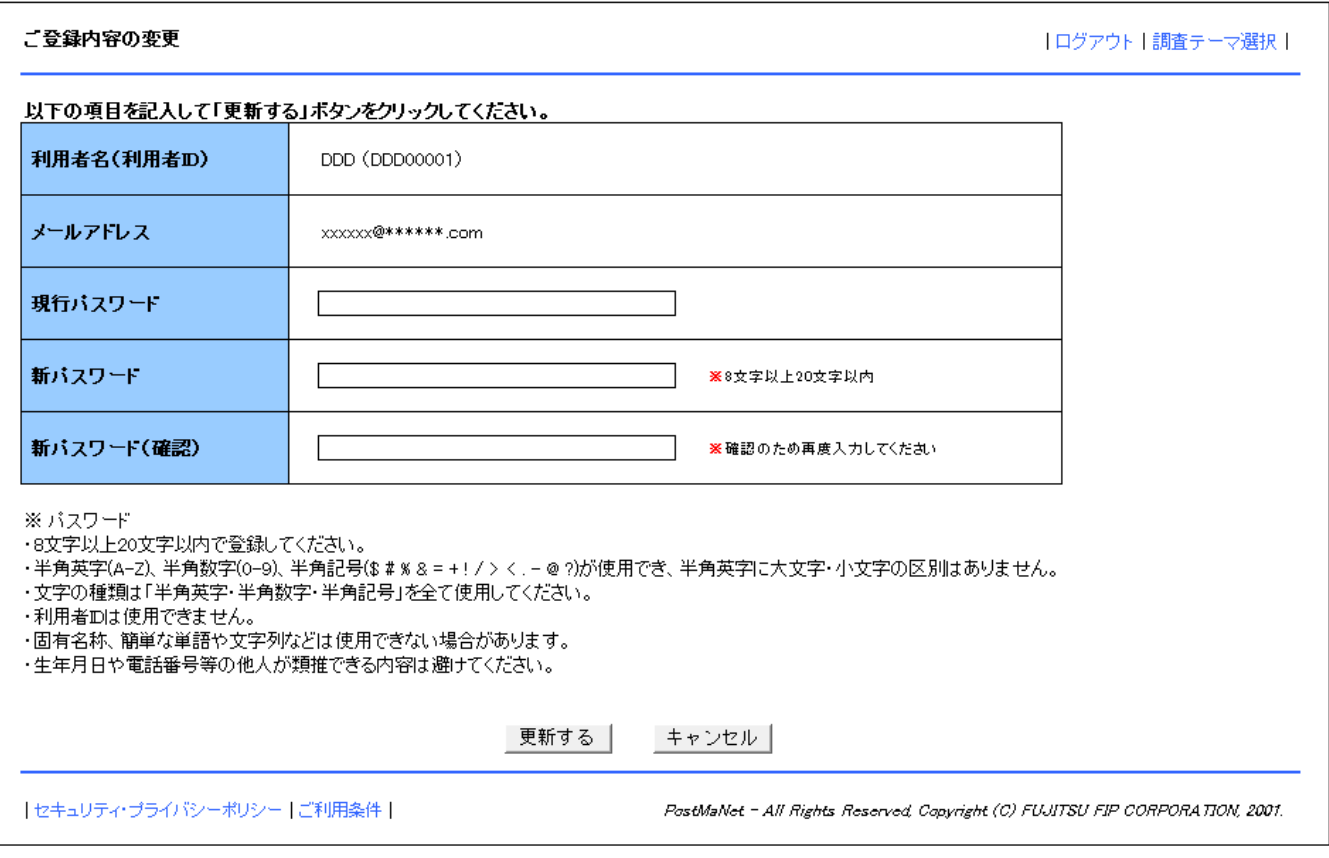

「ご登録内容の変更確認」の画面が表示されますので、変更内容に問題がなければ「はい」ボタンをクリックしてください。

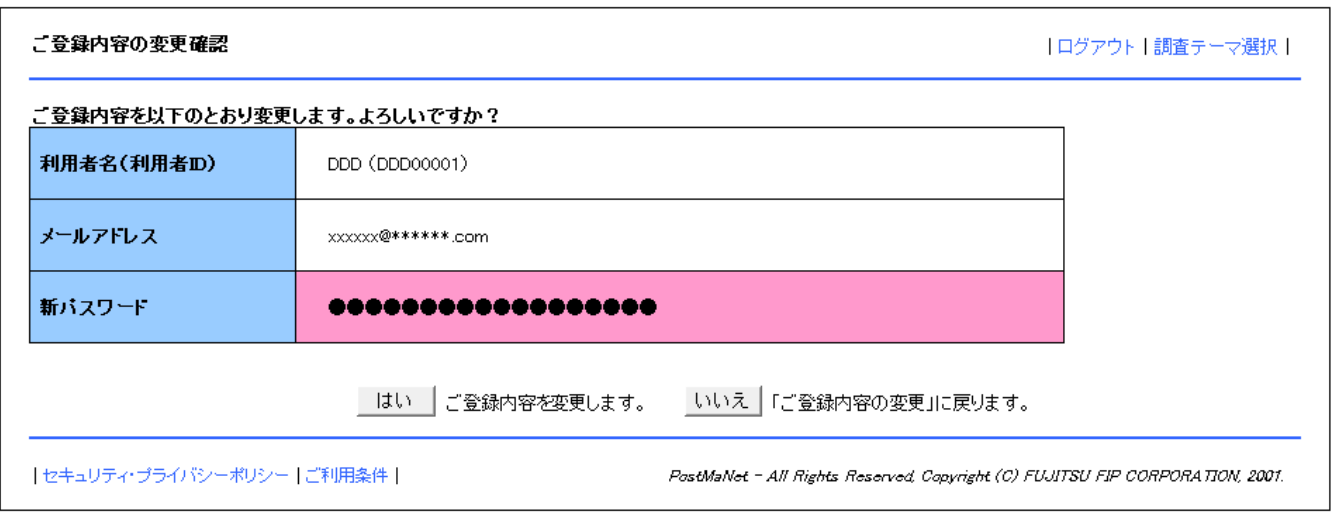

下に示すご登録内容の変更確認の画面が表示されると、パスワードの変更は完了します。

![](_page_2_Picture_19.jpeg)

# **Q:登録のメールアドレスを確認したいときは?**

**A:調査テーマ選択画面の「パスワードの変更」をクリックし「ご登録内容の変更」画面を開くと、「メールアドレス」 欄に、登録されているメールアドレスが表示されます。**

![](_page_3_Picture_24.jpeg)

![](_page_3_Picture_4.jpeg)

![](_page_3_Picture_25.jpeg)

# **【eCPMSで使用できないパスワード】**

前述の通り、2019年11月25日よりeCPMSのパスワード設定方法を変更させていただきましたが、eCPMSにおいて使用で きないパスワードについて多数のお問い合わせをいただきましたので、事例を交えて追加説明させていただきます。

#### **1 地名は使用できません**

例えば、地名である「tokyo」、「osaka」などは固有名詞になりますのでパスワードに使用できません。 具体的な例としては、前号のCPMSニュースにて、下記のように使用できないパスワードの例を紹介しました。

**OSAKA%2019:一般的な辞書に載っている単語である「OSAKA」が含まれているため使用できません**

**1@TOKYO@1:一般的な辞書に載っている単語である「TOKYO」が含まれているため使用できません**

但し、2つの地名を単純につなげて並べるとeCPMSでは固有名詞とはみなされなくなりますので、「tokyoosaka」で あれば使用可能になります。

具体的に「tokyoosaka%2019」とすると、パスワードとして使用できます。

#### **2 苗字/名前は使用できません**

例えば、ユーザーが田中さんだとして、パスワードに「tanaka」という文字列を含めてしまうとパスワードを容易に 解読されてしまう恐れがあります。

したがって、下記の場合にはパスワードとして使用できません。

**tanaka199765+:「tanaka」は固有名詞(苗字)になりますので、パスワードに使用できません** 但し、tanakaの「a」を「@」にして「t@n@k@199765+」とすると、パスワードとして使用できます。

#### **3 企業名は使用できません**

「softbank」、「ntt」、「rakuten」、「google」などの企業名は固有名詞になりますのでパスワードに使用できません。 **softbank202008+:「softbank」は固有名詞になりますので、パスワードに使用できません**

但し、softbankの「s」を「\$」に、「a」を「@」にして「\$oftb@nk202008+」とすると、パスワードとして使用できます。

#### **4 映画やテレビ番組の名前は使用できません**

「ultraman」、「shoten」などの映画やテレビ番組の名前は固有名詞になりますのでパスワードに使用できません。 **ultraman%m78:「ultraman」は固有名詞になりますので、パスワードに使用できません** 但し、ultramanの「a」を「@」にして「ultr@m@n%m78」とすると、パスワードとして使用できます。

#### **5 一般的な辞書に載っている単語は使用できません**

「doctor」、「book」、「hospital」など一般的な辞書に載っている単語はパスワードに使用できません。 **doctor&1192:「doctor」は一般的な辞書に載っている単語になりますので、パスワードに使用できません** 但し、doctorの「o」を「0(ゼロ)」にして「d0ct0r&1192」とすると、パスワードとして使用できます。 また、一般的に略称として用いられるもの(CLO、MD、ADなど)も使用できないものが多いようです。

### **6 5つ前までのパスワードと同じパスワードは使用できません**

前号のCPMSニュースにも掲載しましたとおり、5つ前までのパスワードと同じパスワードは使用できませんが、6つのパス ワードを用意しておけば、繰り返して使用することが可能です。

**【例】3ヵ月ごとに、下記のように6つのパスワードを用意して順次使用していくことは可能です。**

```
CP@MS2019@1 \leftarrow↓
CP@MS2019@2
      ↓
CP@MS2019@3
      ↓
CP@MS2019@4
      ↓
CP@MS2019@5
      ↓
CP@MS2019@6
```
パスワードのセキュリティを高めるには、既存の単語や固有名詞を使うのではなく、あくまでもランダムな文字列を使用するこ とが基本になりますので、作成する際にはお手数をおかけしますが、よろしくお願いします。

# **クロザリルおよびCPMS関連Website一覧**

便利なWebsiteのURL一覧です。ご活用ください。また、ブラウザの「お気に入り」に登録すると簡単に閲覧ができます。

![](_page_6_Picture_179.jpeg)

※ Website 内に掲載されているPDF 様式は直接文字入力が可能です。

※ \*マークがついているものはCPMS 登録医療従事者にのみお知らせしているWebsite・Webページです。

# **CPMS登録医療従事者の異動に伴うCPMS登録変更要請のお願い**

いつもCPMS遵守にご協力いただきありがとうございます。CPMS登録医療従事者の所属医療機関の変更(ご異動やご退職) が生じる場合は、速やかにクロザリル適正使用委員会事務局に「CPMS登録変更要請書(様式8)」等をご提出いただき、 CPMS登録情報の更新を行う必要がございます。CPMS登録情報に変更が生じるご本人様からのご提出がない場合は、代理の 方にご提出のご協力をいただいております。お手数ではございますが、事前のご提出にご協力いただきますようお願いいたします。

![](_page_6_Picture_8.jpeg)

#### **CPMS登録情報が更新されない場合の問題点**

例えば、ご退職されすでにご施設に在籍していない医療従事者のCPMS登録情報が更新されないと、 eCPMSからそのご施設の患者情報へアクセスができる状態が継続することになるため、個人情報保護の観点 等から問題が生じる場合があります。したがって、速やかな変更要請をお願いしております。

必要な様式のご確認、記載方法は下記のページをご参照ください。

#### **■CPMS登録変更要請フォーム(様式8)・各種様式PDF**

【クロザリル適正使用委員会Website(一般公開なし)】 変更・削除に関する手続き/講習会申込 <http://www.clozaril-tekisei.jp/jyouhou.html>

**■状況別様式記載マニュアルや、提出方法に関するインフォメーション** 【CPMSセンターWebsite】 CPMS登録関係様式 登録変更用記載マニュアル(様式8 他) <https://secure.novartis.co.jp/info/cpms/manual.html>

### **「クロザリルの説明文書」の改訂について**

クロザリル(以下:本剤)の投与にあたり、患者又は代諾者に本剤の有効性及び危険性を説明し、同意を取得する際に使用 する「クロザリルの説明文書」が改訂されました。

今回の改訂は、本剤の添付文書が2019年3月に改訂されたことや、製造販売後調査の最終報告で最新の副作用頻度が 公表されたことなどに基づきおこなわれました。今後は、クロザリル適正使用委員会Websiteより最新版を取得のうえ、ご使用 いただきますようお願いいたします。

#### **【掲載場所】**

クロザリル適正使用委員会Website CPMS登録医療従事者用ページ URL:http://www.clozaril-tekisei.jp/guidance.html

![](_page_7_Picture_46.jpeg)

注1クロザリル添付文書より:「本剤の投与にあたっては、患者又は代諾者に本剤の有効性及び危険性を文書によって説明し、文書で同意

### **【改訂内容】**

![](_page_8_Picture_169.jpeg)

(下線:情報を更新した箇所)

本件に関してご不明な点等ございましたら、担当MRへお問い合わせいただくか、 クロザリル適正使用委員会Websiteの「お問い合わせ」よりメールでお問い合わせください。

**<http://www.clozaril-tekisei.jp/>**

# **ご注意ください** ―CPMS規定不遵守例―

2019年1月1日から2019年11月30日までに報告があった事例を紹介させていただきます。

※クロザリル適正使用委員会との協議により、2013年まで累積数にて報告してきたCPMS規定違反数について、2014年から単年度ごとの報告とすることになりました。

#### **登録数**

登録医療機関数:532施設 登録患者数:9,410人

#### **CPMS規定違反・警告内容**

規定の間隔以内に検査を実施しなかった。 カランス 血糖・HbA1c未実施。

#### **【報告遅延:296件】 【その他:0件】**

検査は実施していたが報告が遅れてしまった。

#### **【検査未実施:21件】 【血糖モニタリングの警告:4件】**

### **報告遅延を防ぐために**

#### **ポイント①**

#### **血液検査結果は、採血当日中(24時まで)にeCPMSで報告書を作成し送信してください。規定どおりの検査間隔で検査を 行っていても、検査実施日より後の日に報告を行った場合は、報告遅延となりますのでご注意ください。**

- 採血日=検査実施日=報告書送信日 となるようにしてください。
- 処方を検査実施日より後の日に行う場合も、血液検査結果は検査実施日当日中に報告書に入力し送信してください。
- 次回検査期限より前に検査を行った場合も、血液検査結果は検査実施日当日中に報告書に入力し送信してください。 CPMS規定による検査以外にイレギュラーに検査を行った場合の報告については、特に必須ではありませんが、送信する場合は検査実施 日当日中にお願いします。
- 初回報告書のみ、投与開始日の10日前までの検査結果を使用することができます。

#### **ポイント②**

#### **eCPMSによる検査報告は、処方ごとではなく規定の検査ごとに行ってください。**

- 検査実施日ではない日にクロザリルの増量を行うなど処方に変更があった場合は、eCPMSで報告する必要はありません。
- 今回の検査実施日から次回検査予定日までの間に処方変更の予定がある場合、処方欄の「今回の投与量」には、今回の処方の初日の 用量をご入力ください。
- 投与中止(血液検査結果以外の理由)・休薬後も、4週間はそれまでの検査間隔でフォローアップ検査と報告が必要です。

#### **eCPMSにおけるCPMS規定違反数の表示について**

クロザリル適正使用委員会との協議により、2011年より注意喚起のために eCPMS に表示されるCPMS 規定違反数の表示時期が 変わりました。表示が消えても違反数にはカウントされ、厚生労働省などの規制当局やクロザリル適正使用委員会への報告対象となります。 患者さまの安全性確保のため、引き続きCPMS規定の遵守をよろしくお願いいたします。

# **CPMSサポート資材の発注・ご意見・ご要望・CPMSニュース表紙の灯台写真を受付中です**

#### **【CPMSサポート資材発注方法】**

①Webフォームで発注:[「こちら](https://secure.novartis.co.jp/info/cpms/material/index.html)」をクリック(詳細は[CPMSセンターニュースVol.19](https://secure.novartis.co.jp/info/cpms/data/cpmsnews_vol.19_02.pdf)、 P5をご参照ください。) ②E-mailで発注:「医療機関名・所属科名・氏名・希望の資材名・部数」を記載し[cpms.japan@novartis.com](mailto:cpms.japan@novartis.com)に送付 **※資材一覧**は[「こちら](https://secure.novartis.co.jp/info/cpms/support.html)」をクリック(CPMSセンターWebsite「CPMSサポート資材」をご参照ください。)

#### **【ご意見・ご要望・灯台写真】**

上記 E-mail (CPMSセンター)宛にお送りください。お送りいただいた灯台写真を紙面に使用させていただく際には、 ご連絡させていただきます。お送りいただいた写真が規格に合わない場合は使用させていただくことができませんが、 ご了承ください。

![](_page_9_Picture_32.jpeg)

![](_page_9_Picture_33.jpeg)

![](_page_9_Picture_34.jpeg)

![](_page_9_Picture_35.jpeg)

![](_page_9_Picture_36.jpeg)

※「登録患者」はCPMSセンターの集計、その他はクロザリル適正使用委員会Websiteより引用しています。 <http://www.clozaril-tekisei.jp/iryokikan.html>

![](_page_9_Picture_38.jpeg)

#### 〒105-6333 東京都港区虎ノ門1-23-1 虎ノ門ヒルズ森タワー **ノバルティス ファーマ株式会社 CPMSセンター** ※内容を正確に把握し、回答および対応の質の維持・向上のため通話を録音させていただいています。 お問い合わせ先 : **0120-977-327**(9:00~17:45 土・日・祝日、当社休日を除く) eCPMS(PostMaNetモニタリングサービス): **https://m3.perceive-edc.jp/postmanetm/**

CPMS00010PU(0040) 2020年1月作成